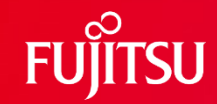

### 【CRMate】リリースノート(2024/01)

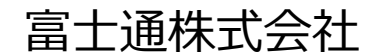

1 © 2024 Fujitsu Limited

### **リリース情報**

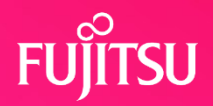

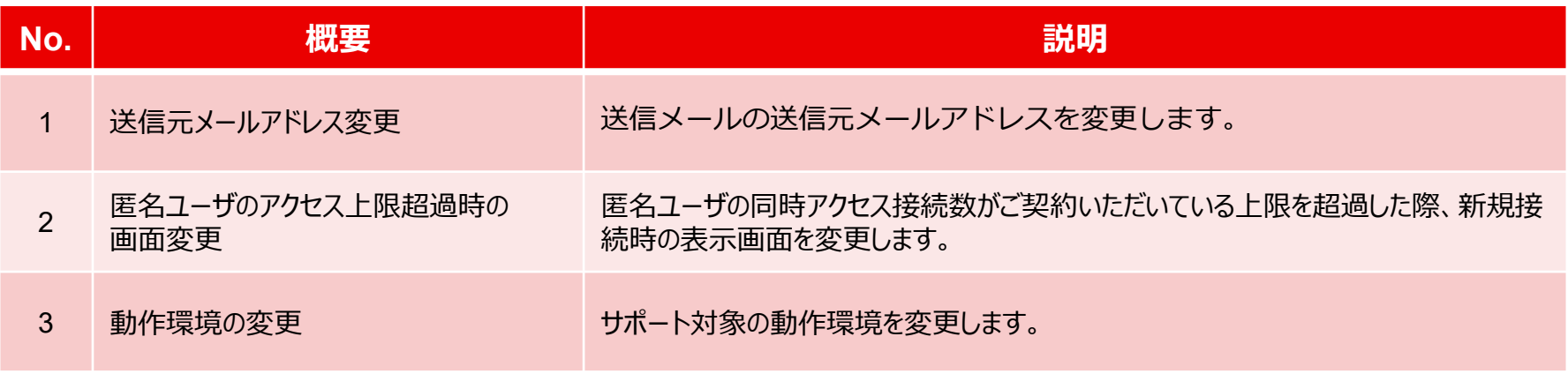

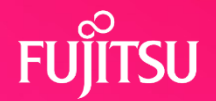

#### CRMateから配信されるメールの送信元メールアドレスを見直し、メールセキュリティを向上します。

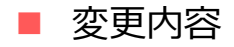

CRMateから配信されるメールの送信元メールアドレス変更に伴い、CRMateから配信されるメールの受信側で、差出人に表示されるメールアドレスが下記の通りに 変更されます。

- 変更前メールアドレス イ利用者情報のPCメールアドレス欄に設定されたメールアドレス
- 変更後メールアドレス I crmate-application@crm.fjcl.fujitsu.com 」固定

CRMateから送信されたメールを受信した方がメールソフトで「返信」操作を行った際、宛先に設定されるメールアドレスは従来通り利用者 情報のメールアドレスです。

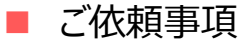

送信元メールアドレスの変更により、メールがこれまでとは異なるフォルダに届く場合や、到達しない場合が発生する可能性があります。メールソフトの受信設定や振り 分けルールの設定等を再確認いただきますようお願いいたします。

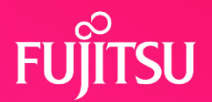

#### ■ メールソフトで受信メールを開いた場合の変更(差出人の変更)

送信元メールアドレスの見直しに伴い、差出人の表記が下記の通り変更となります。

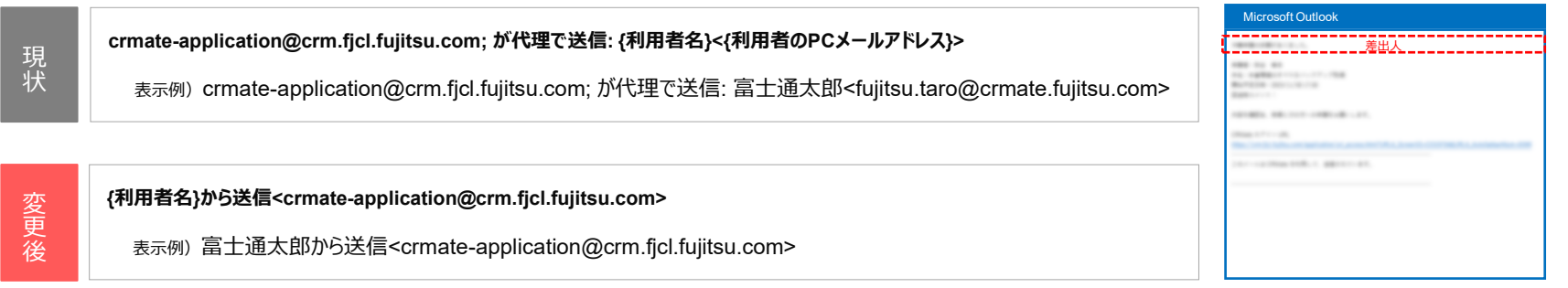

※Microsoft Outlookでの表示例。受信するメールソフトによって表示が異なる場合があります。

#### メール送信画面の変更点

現 状

送信元メールアドレスの見直しに伴い、メール送信画面につきましても下記の通り変更となります。

①メール送信画面の**「From.」**項目の表示を下記のとおり変更します。

**{利用者名}<{利用者のPCメールアドレス}>**

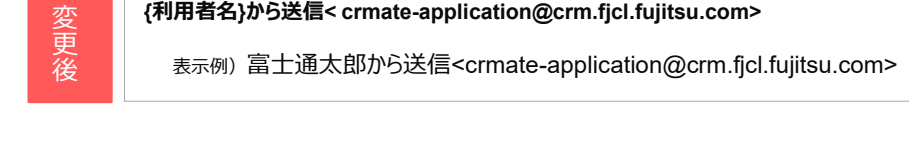

表示例) 富士通太郎<fujitsu.taro@crmate.fujitsu.com>

②メール送信画面の送信ボタンクリック時の**確認ダイアログ**のメッセージを変更します。 そんている インスプレント マンスクラック インスプレント インスプレント

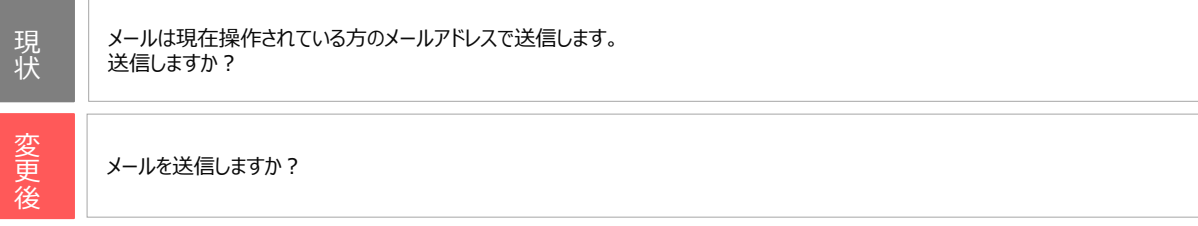

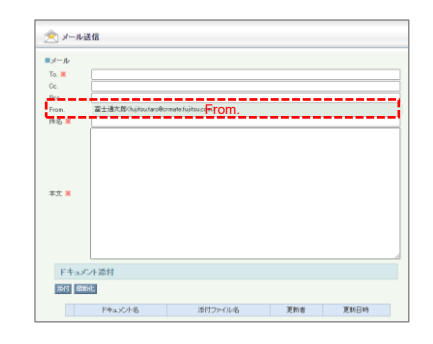

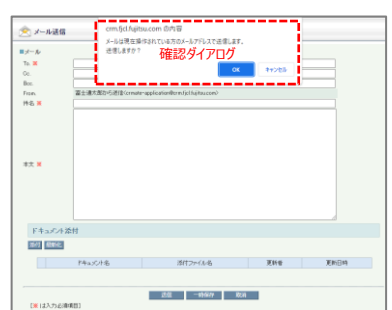

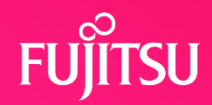

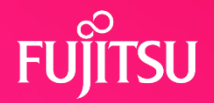

■ 対象となるメール

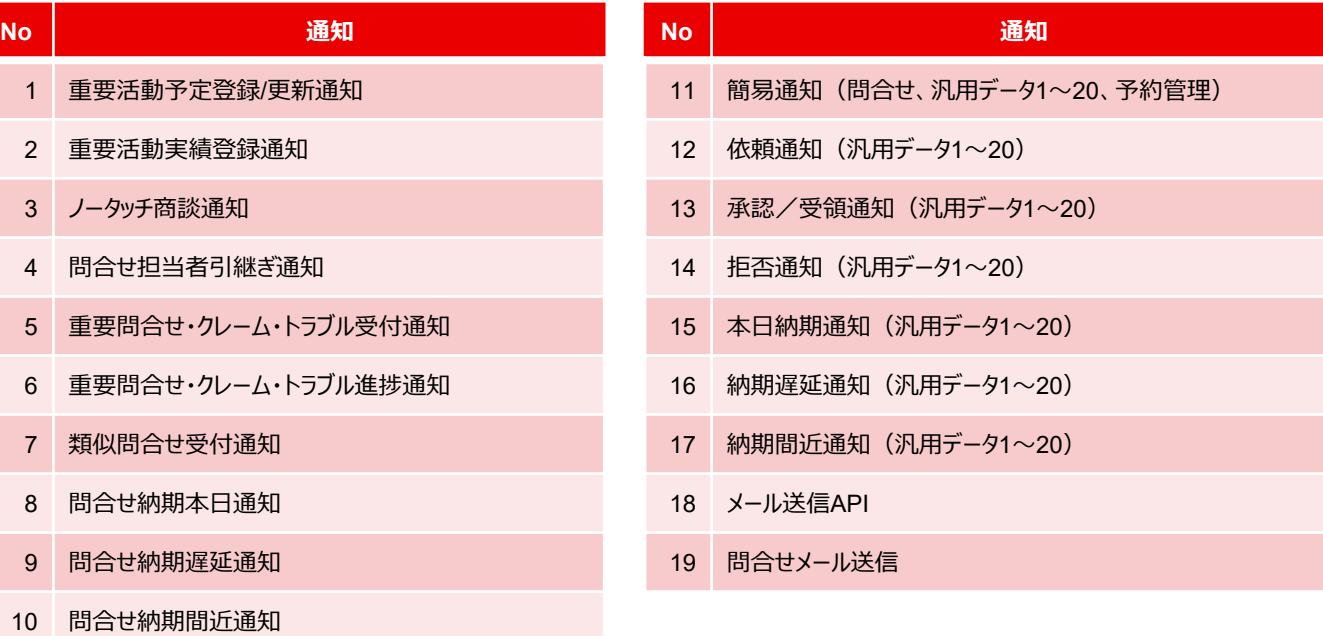

# 2. 匿名ユーザのアクセス上限超過時の画面変更

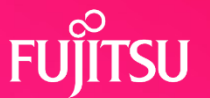

匿名ユーザでのアクセスの同時接続数がご契約いただいている上限を超過した際の表示画面を変更します。 (セルフサポートオプションをご契約中のお客様が対象です)

ログイン画面が表示され、「同時数が上限に達しているためログインできません。 」のメッセージが表示されます。

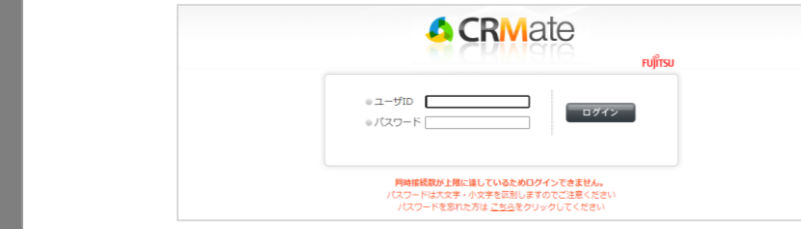

「サイトが大変混み合っています。時間帯を変えて再度お試しください。 」のメッセージ画面が表示されます。

サイトが大変混み合っています。時間帯を変えて再度お試しください。

変 更 後

現 状

# **3.動作環境の変更**

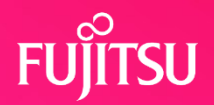

#### サポート対象の動作環境を変更します。

■ 変更点 スマートフォン/タブレットのサポートOSを変更します。

#### ■ 動作環境 (推奨)

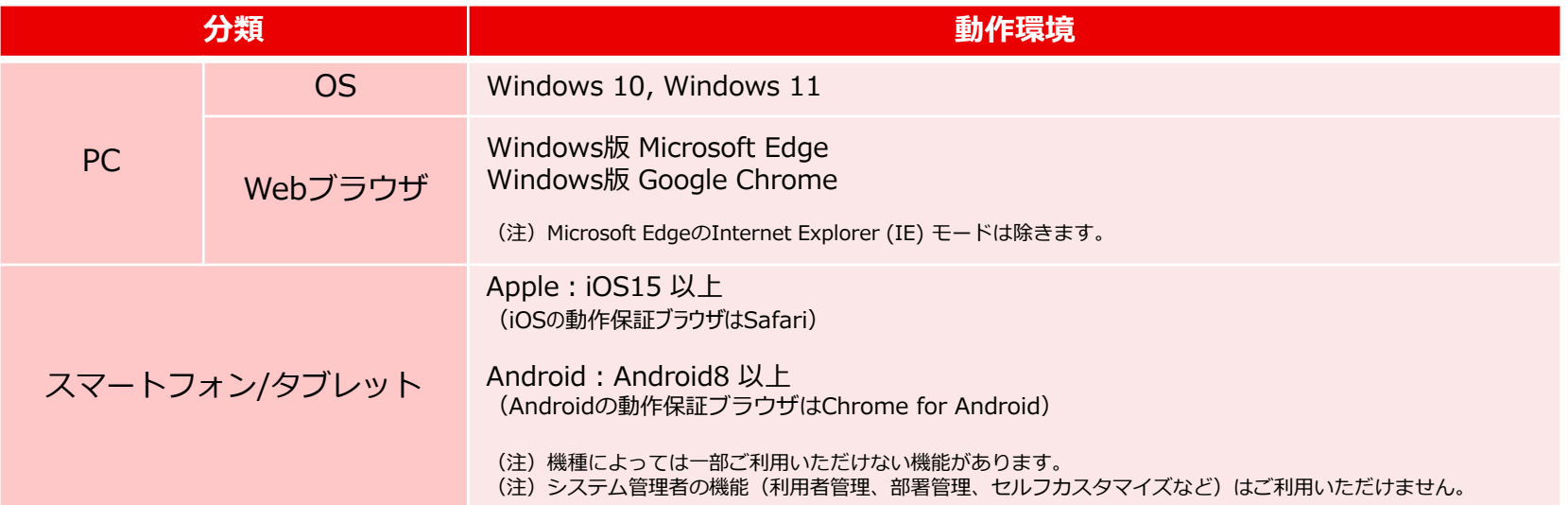

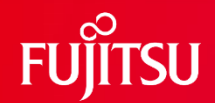

# **Thank you**

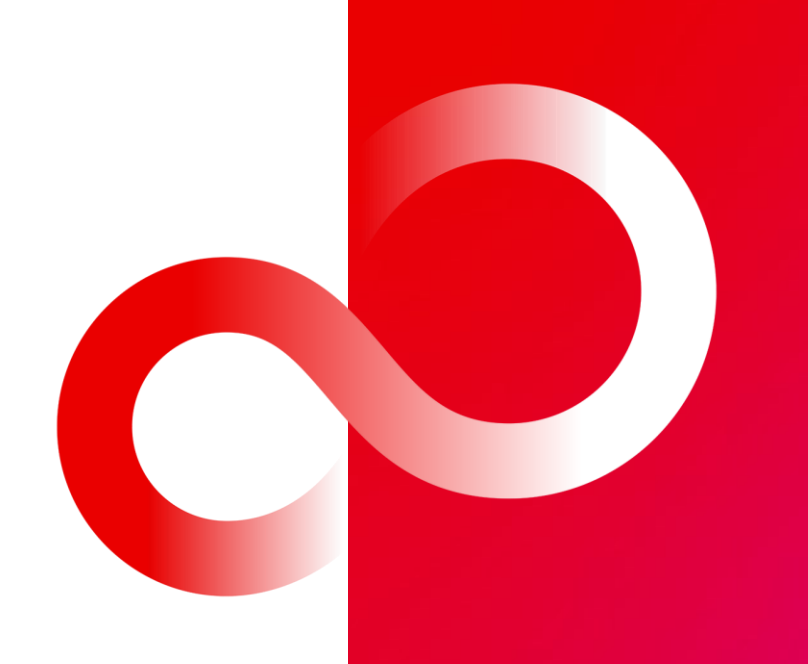

© 2024 Fujitsu Limited